# **Playing Back a DVD Created on this Unit**

DVDs created using the backup function on this unit can be played back on TV using an optional DVD writer with playback function (CU-VD50) or a normal DVD player. They can also be played back on this unit by connecting the optional DVD writer with playback function (CU-VD50).

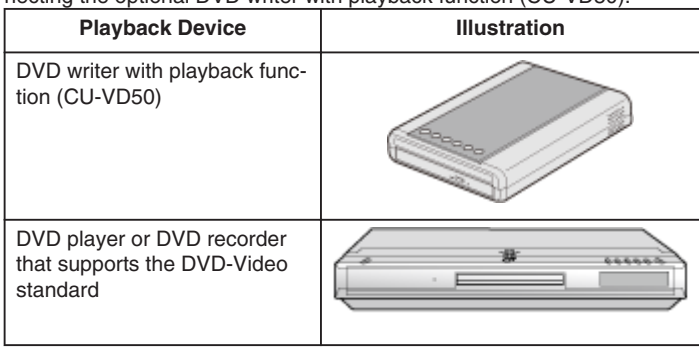

# **Playing Back with a DVD Writer**

*1* Close the LCD monitor and connect.

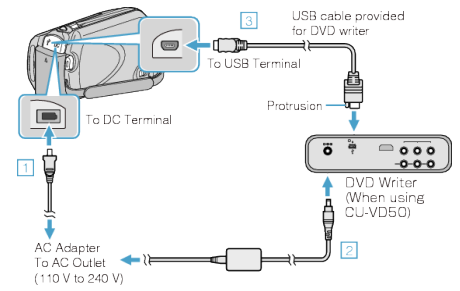

- ① Connect the AC adapter to this unit.
- ② Connect the AC adapter of the DVD writer.
- ③ Connect the USB cable provided with the DVD writer.
- To view on a TV, connect this unit to the TV.
- *2* Load a DVD created on this unit into the DVD writer.

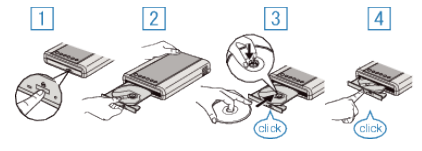

- ① Press the power button to turn on the power.
- ② Press the eject button to open the disc tray.
- ③ Pull out the tray completely and load a new disc properly. ④ Push the disc tray in until it clicks into place.
- 
- *3* Open the LCD monitor.

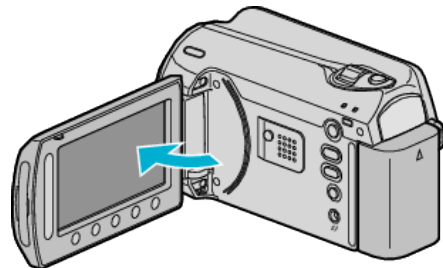

- The CREATE DVD menu appears.
- 4 Select "PLAYBACK" and touch  $@$ .

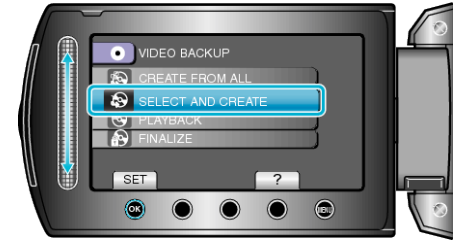

● Playback starts.

### **CAUTION:**

● Be sure to turn off the power when connecting the devices. Otherwise, electric shocks or malfunctions may occur.

#### **NOTE:**

- Only DVDs created on this unit can be played back.
- Chapters are not displayed on the menu.

## **Digest Playback**

You can view a few seconds of each video in the disc continuously by playing back the created disc in a player and selecting "DIGEST PLAY-BACK" from the top menu. Use this to check the content of videos or to look for the desired scene.

● To return to normal playback, press the top menu button on the remote control of the player and select "TO NORMAL PLAYBACK".

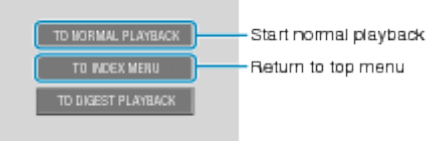